# **The Bulletin Statewide Vision Resource Centre**

#### **Number 7 Friday 15th May 2015**

## **Professional Development for 2015**

Download fliers for the SVRC PD programs: www.svrc.vic.edu.au/PL.shtml; and for an overview of SVRC activities this year visit: www.svrc.vic.edu.au/Acalendar\_2015.doc

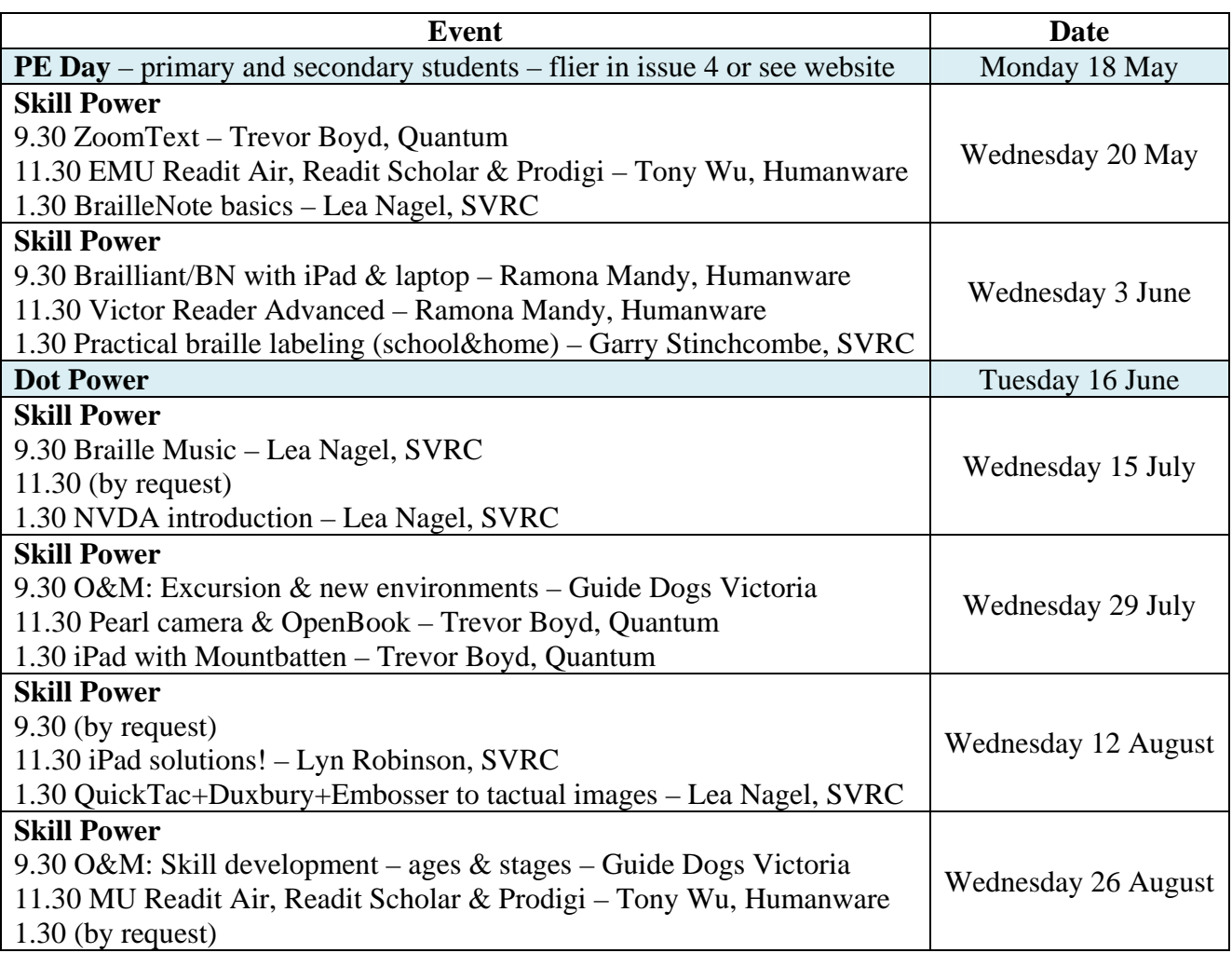

One of the exciting PD-sharing options we trialled last term with Gabby Graf and the VT-VI team from SWVR was a concurrent off-site delivery. Two full-day sessions were offered at a Footscray location via video conference from SVRC with support from local staff for some of the activity/discussion-based sessions. It's part of our efforts to broaden access to our PD program – more information coming soon!

## **Inside This Issue**

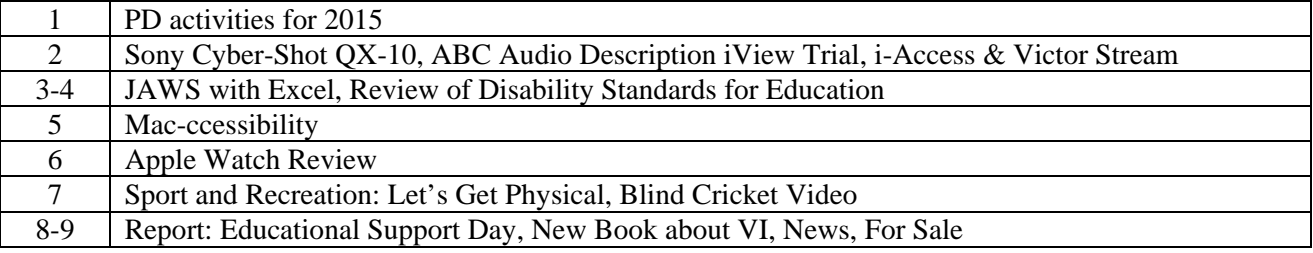

Statewide Vision Resource Centre PO Box 201 Nunawading 3131 (03) 9841 0242 svrc@svrc.vic.edu.au www.svrc.vic.edu.au

# **Sony Cyber-Shot DSC QX10**

Many students with vision impairments are using the Sony Cybershot DSC QX10 to view the whiteboard through the iPad. This is a very compact camera which is 6 centimetres in diameter. Combined with a tripod it stands about 22 centimetres in height and can be placed unobtrusively in front of the whiteboard and wirelessly connected to the iPad.

It has 10X optical zoom and 18.2 mega pixels. To use the Sony QX10 with an iPad you need to download the PlayMemories app which is free from the iTunes store. This app then allows you to connect the camera to the iPad using Wi-Fi. The camera allows you to zoom in and out remotely from the PlayMemories app. You have

the option of photo or video mode which can be stored on a SD memory card or the iPad.

The cost for the Sony QX-10 is around \$300.00. The Manfrotto camera tripod is around \$40.00

We now have a Sony Cyber-shot at the SVRC if you would like a demonstration please let us know.

# **ABC Audio Description Trial in iView**

The ABC is conducting a trial of audio description on its online catch-up television service, iView for 15 months making 14 hours of AD content available per week.

From 14 April 2015 Audio Described content will be accessible through the iView application on iOS compatible tablets and mobile devices. The iOS app will allow playback on a television if an Apple TV is connected via AirPlay.

In order to access AD content on iView on a mobile device, you will first need to download the iView application ("app") from the iTunes App Store. Once installed on your tablet or mobile device, the iView app can be launched and the AD content selected. The iView app will then play the program with the AD soundtrack enabled.

For more information about Audio Description on iVew please go to: http://www.abc.net.au/tv/help/audio\_description\_trial.htm

## **Download From i-access to Your Victor Reader Stream**

The Victor Reader Stream can now directly download content from Vision Australia's i-access® Library Service via wi-fi. That means that members of the i-access® service can access over 40,000 digital books, 400 newspapers and magazines and more

As well as listening to internet radio, subscribing to podcasts, and the ability to reference online dictionary and encyclopaedia services, you will now be able to download DAISY content directly from Vision Australia's online library straight to your new generation Victor Reader Stream.

For existing users of the new generation Victor Reader Stream, this upgrade is free of charge. Simply visit www.humanware.com/newstream\_support and follow the Software link to obtain the upgrade and the release notes for more details and installation instructions.

For further information, visit: http://www.humanware.ca/web/en/Newsletter/1903151435.htm

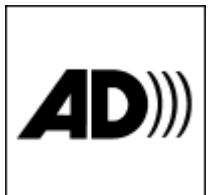

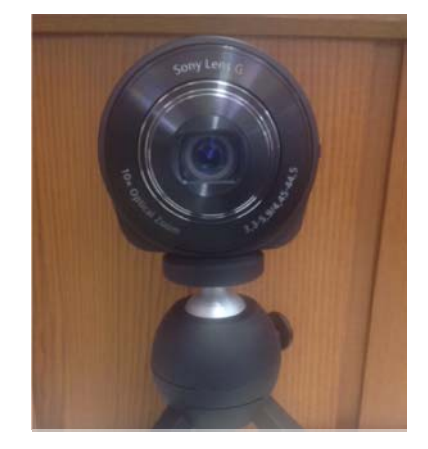

# **JAWS with Excel**

Skill Power review by Lea Nagel

Danny Keogh from Quantum RLV presented a terrific Skill Power Workshop on JAWS with Excel 2013. For those who were not able to attend, here's some information on the session. \* *JAWS refers to your Insert key or Caps Lock key depending on how you have set up JAWS.* 

#### *Setting up:*

Switch off some of the visual features which can interfere with navigation using JAWS. An example of this is Backstage view, which lets you choose from different templates as soon as you start excel every time you turn it on. "Show Paste Options" or "Show Mini Toolbar on selection" or "Show Quick Analysis on Selection" may interfere with navigation. Here's how to find these features and choose which ones to turn off:

- $\bullet$  Menus: Alt + F
- Options: T or up arrow to Options then Enter
- Up or down arrow through the headings and Tab through the options
- Press space to check or uncheck the check boxes

To personalize the quick access toolbar and add your favourite actions:

- Alt then Up Arrow then Right Arrow several times to Quick access toolbar
- Space to open the toolbar.
- Press space to check or uncheck the checkboxes

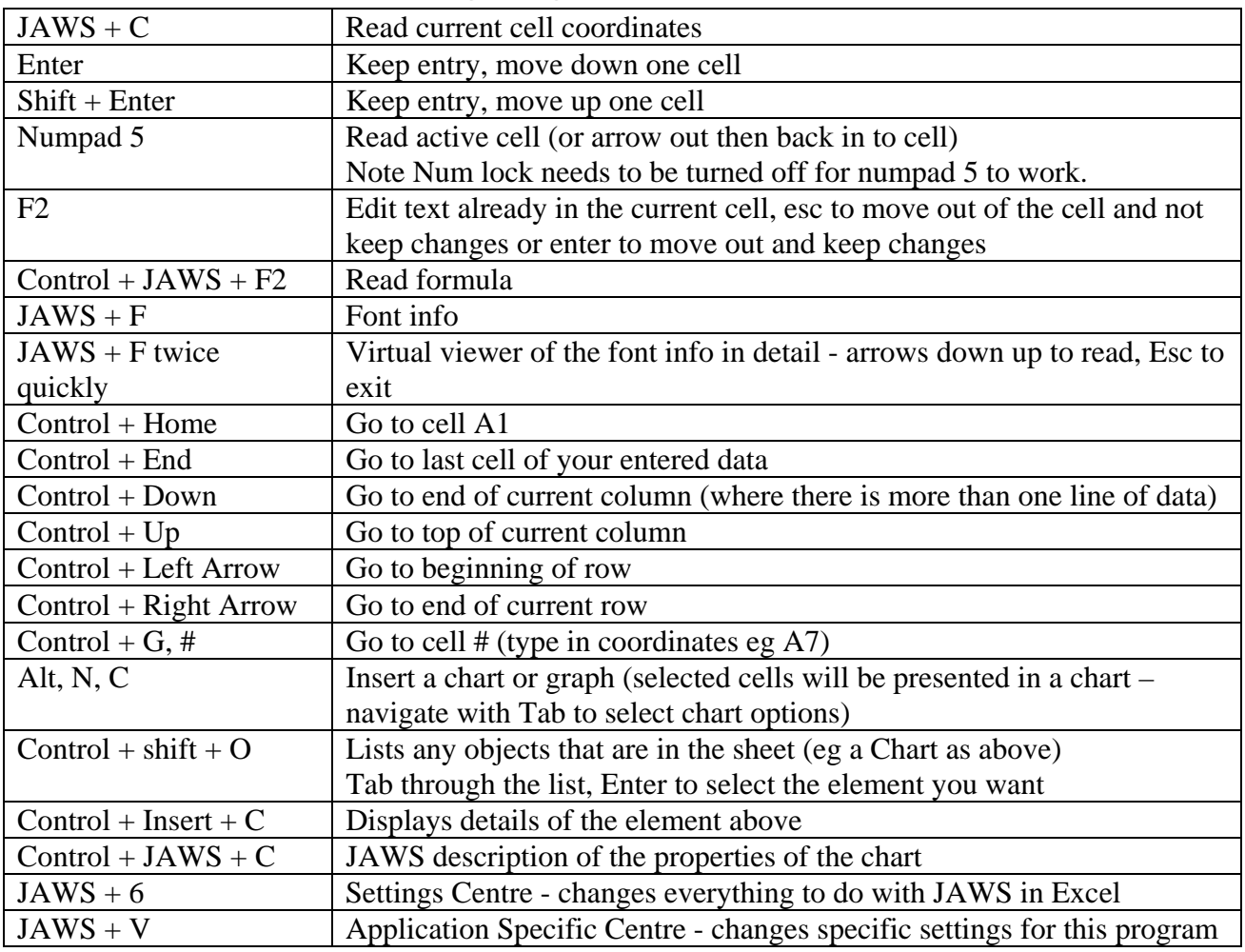

#### *Handy commands for navigating Excel spreadsheets:*

Monitor cells can be set up in JAWS. These may be a formula total cell that the user has to check regularly. JAWS will read out this cell without moving to it. Excel remembers monitor cells for that sheet next time you open it.

To set a monitor cell:

- Select the cell
- Shift + JAWS +  $\#$  (a number of your choice)

To read back a monitor cell:

• Alt + Shift +  $#$  (so you don't have to scroll back to find it)

In Quick Settings, you can clear the monitor cells.

## **Review of the Disability Standards for Education**

From the Urbis website: http://dsereview.urbis.com.au/2015-review-of-the-disability-standards-foreducation-2005

The Disability Standards for Education were made under the Disability Discrimination Act 1992 (the DDA). The DDA makes it unlawful to discriminate on the basis of disability in a number of areas of public life, including education, employment, the provision of goods and services, and access to public buildings.

The Standards seek to ensure that students with disability are able to access and participate in education on the same basis as students without disability. On the same basis means that a student with disability must have opportunities and choices which are comparable with those offered to students without disability.

The Standards themselves and a range of useful information including fact sheets are available at: www.education.gov.au/disability-standards-education

The Minister for Education and Training, in consultation with the Attorney-General, is required to conduct a review of the effectiveness of the Standards every five years. People with disability and their families are particularly encouraged to consider making a contribution, as are educators and education providers. Organisations representing or working with these groups are also encouraged to consider making a formal submission.

Contributions and submissions can be accepted until 5.00 pm AEST on Friday 29 May 2015.

#### **How to participate**

There are three main ways you can participate in the review:

- 1. by contributing to one or more of the Discussion forums below
- 2. by telling us about your experiences in the Share your story section below
- 3. by making a submission (an optional submission template is available).

Written, audio and video submissions can be accepted on this website, or can be posted in hard copy to: DSE Review **Urbis** Level 12, 120 Collins Street Melbourne, Victoria 3000 Please refer to the Uribis website for more detailed information at:

http://dsereview.urbis.com.au/2015-review-of-the-disability-standards-for-education-2005

# **Mac-ccessibility**

Yep ... a new converged word!

At the risk of sounding like an ad, did you know that there are a host of options to make a Mac accessible to people who are blind, vision impaired, hearing impaired and people with motorimpairments?

The nice thing about accessibility options on your Mac is that they come installed with the operating system and so you don't need third party software.

Whilst there are a host of options available, I've grouped a few into main headings here just to help you understand just what your Mac is capable of providing in terms of accessibility.

## *Low Vision Options*

Display resolution adjustments can help to increase the overall size of icons, text and apps in OS X. This is found in System Preferences - Displays. Choose Display, then Scaled. You can experiment by choosing the various options here to change the size of things on your screen.

Under System Preferences - Accessibility, there's a whole host of options. For a person with low vision, you can choose Display and change the size of your mouse pointer (handy even if you don't have low vision!), invert the colours so you can have white text on a black background, you can also use grey scale and you can increase/decrease the contrast settings.

If you need to make things bigger, you can use the Zoom feature – which again is in System Preferences – Accessibility (it's in the left column). You can choose whether the zoom window is full screen or if that makes you feel sea-sick then you can have a smaller window to follow the cursor.

## *VoiceOver*

VoiceOver is the Mac's inbuilt screen reader. It is very comprehensive and has a lot of controls and navigation options. Basically you can use it to work in commonly used apps like Safari when on the web, Mail for reading emails, the Finder for doing file management and apps like Pages, Numbers and Keynote for doing your work.

Here's a link to 'Getting Started with VoiceOver' from Apple: https://www.apple.com/voiceover/info/guide/

Accessibility features in Mac OS X can be either turned on and off or adjusted via keyboard shortcuts. In newer versions of OS X some shortcuts are turned off by default. So to turn on shortcuts and to find out what the keyboard shortcuts are, go to System Preferences – Keyboard – Shortcuts and then click on Accessibility in the left column.

There are also many shortcuts in OS X that can be used to navigate through the operating system as well as many apps to make life much easier and more efficient.

Keep an eye out on the SVRC website for tutorials and guides on how to use Mac OS X accessibility features (as well as other software and hardware tutorials).

Enjoy! By Glen Morrow, SVRC

# **A Deafblind Woman Found a Hidden Feature in Her Apple Watch That Changed Her Life**

Source: Max Plenke via Twitter May 04, 2015

Using one overlooked feature on her Apple Watch, a blind and deaf woman learned to navigate any city. This is Molly Watt, a woman living with a genetic disorder called Usher syndrome that affects her sight and hearing. She began experimenting with the functionality of her Apple Watch in April.

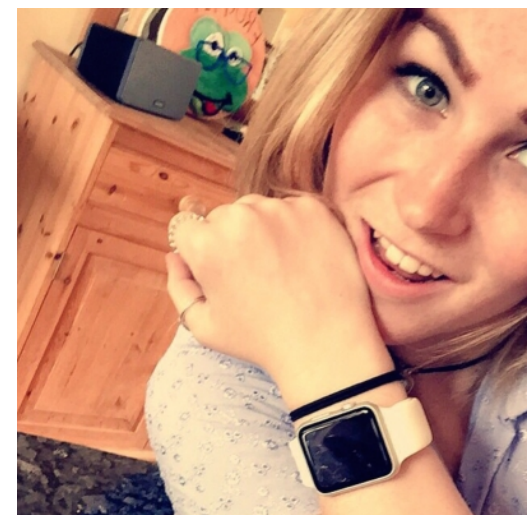

There's been plenty of negative commentary popping up online about Apple Watch. Some reviewers have dismissed it as a luxury item – "an iPhone sales engine"– without any real, gamechanging features. But Watt found one crucially important function that's been overlooked by the press, something most users take for granted.

"I was born deaf and registered blind when I was 14. The condition I have is Usher Syndrome Type 2a. I am severely deaf and have only a very small tunnel of vision in my right eye now," she explained. She ordered the Apple Watch Sport in the larger size, she said, "so I'd not lose it quite so easily."

Watt was already accustomed to using an iPhone, so navigating her Apple Watch wasn't too difficult. She had to tweak a few accessibility features first. She increased the default font size to match the settings on her phone. Then she turned on another accessibility feature, called Prominent Haptic.

Apple Watch uses tiny vibrations, called "taps," to communicate with the wearer, usually to signify a phone call or text. Apple calls this feature the "Taptic Engine." Watt was able to adjust the taps so they were more intense and more frequent. On the watch's Maps app, these taps double as directions.

"Prominent Haptics is definitely awesome for me as a deafblind person," Watt wrote on her blog. "So far for me the most useful App on the Apple Watch is Maps – on my iPhone I can plan my journey from one destination to another."

She added, "I can be directed without hearing or sight, but by a series of taps via the watch onto my wrist. 12 taps means turn right at the junction or 3 pairs of 2 taps means turn left. I'm still experimenting with this but so far very impressed – Usher syndrome accessible!"

Watt, who's used to using a Bradley timepiece, found that her Apple Watch was a great complement to her guide dog. She also discovered that her mom could communicate with her without sound or sight by using haptic feedback. Better yet, the watch could also be used to send a sketch or message to a friend while in a dark or loud environment, like a concert or bar, if she needs help or feels uncomfortable.

"Apple products have been more than just up-market gadgets to me," she wrote. "They really have been my access to the many things most take for granted but that those of us with deafblindness particularly struggle with."

Read Molly's Blog at http://www.molly-watt-trust.org/component/k2/my-apple-watch-after-5-days

# **Sport and Recreation Program: "Let's Get Physical"**

Information provided by Rod Pritchard

This program is a joint venture between Guide Dogs Victoria's Children's Mobility Service, Victorian Blind Cricket Association and Blind Sports Victoria. It has been developed to offer a range of sport and recreational activities for entire families get active and have fun together!

The program is open to children of all ages who have a vision impairment and their families. It will run in a series of 3 week blocks to be held during each school term until the end of 2015. Each series will consist of 2 family sessions and the final session will be a longer family fun day.

#### **Where:**

Most activities will be held at the Cricket Pavilion at Vision Australia Kooyong. 454 Glenferrie Road, Kooyong. Family fun day details will be provided in the coming weeks.

#### **Time:**

The first 2 sessions in each block will run from 10am – 12:30pm Family fun days will run from 10am – 3pm

#### **Cost:**

Participation: \$5 per family per week. Family fun day BBQ lunch: \$5 per head or \$10 per family

#### **Proposed program:**

Term 2  $\frac{1}{\text{Sunday}}$  May  $17^{\text{th}}$  – T-Ball Sunday May  $24<sup>th</sup>$  – Athletics Sunday May  $31<sup>st</sup>$  – Family fun day – Tandem or single cycling with picnic lunch

Term 3 Sunday August  $9^{th}$  – Goalball & Basketball Sunday August  $16^{th}$  – Swish, indoor bowls & Bocce Sunday August  $23^{rd}$  – Family fun day - Roller Skating/Ice Skating with lunch

Term 4 Sunday November  $8<sup>th</sup>$  – Cricket & Soccer Sunday November  $15<sup>th</sup> - All Abilities Sailing$ Sunday November  $22<sup>nd</sup>$  – Family fun day – mixed team races/games followed by BBQ lunch

Further detail on the registration process will be sent in the coming weeks. If you are interested in participating or providing feedback please contact Darren Moyle: 0406 384 357 / darren.m@guidedogsvictoria.com.au or Rod Pritchard: 0401 718 926 / pritchard@anl.com.au

## **Great Blind Cricket Video**

Blind Cricket aficionado, Rod Pritchard, features is a short video which showcases blind cricket. Entitled "2015 All Abilities Cricket Championships", the video shows some excellent batting, bowling and fielding. Rod commentates as a father and supporter of the game and the players, "I've actually been privileged to witness as they've grown as people because of sport, and because of cricket in particular. It's a game for everyone."

View the video: https://www.youtube.com/watch?v=vl5H4\_X5Y40

## **Report – 'Educational Support for Vision Impaired Students with Additional Impairments' PD day at SVRC**

Report from Marion Blazé

33 teachers/aides and one parent attended SVRC on Monday this week for a day of sharing and learning about supporting our VI students with additional impairments. Most participants were from Special or Special Developmental Schools. Four came from New South Wales and were actually itinerant (visiting) teachers!

We had a full and fun-filled day with displays (see photo right), hands-on activities (including being fed yoghurt under blind-fold!) and plenty of

information via PowerPoint and video. Our evaluation ratings were consistently high (5 & 6 out of 6), and comments included 'Very full and relevant day - lots to take away, thanks' and 'Thanks for a wonderful day. I feel so much more informed and inspired than I did prior to today's PD' and 'I gained some great ideas for making resources to engage my vision impaired student as well as my other students with ID'.

Thank you to all our presenters and the ever-patient behind-the-scenes SVRC team who manage the registrations, move the furniture and generally make these days work!

# **New Book Teaches Children about Vision Impairment**

Information provided by author, Jacqueline Johnson, who uses creative story to explain vision issues in her new children's book.

Inspired by vision-impaired clients she works with, author Jacqueline Johnson wrote a children's book to raise more understanding surrounding vision impairment in younger children. Her book, "Sarah, Misty and Scribbles' journey to the house by the sea" stars characters who have a vision impairment.

Each of the characters of Johnson's book has a different ocular condition: Sarah is missing an eye, Scribbles has scratched eyes, Misty cannot see well despite her eyes appearing healthy and Grandpa and Grandma Monkey wear glasses. "Sarah, Misty and Scribbles' journey to the house by the sea" explains each condition, and it also offers solutions others can use to help people who have a vision impairment.

"Though there is an educational theme here, I hoped to write the story in a format that appeals to the imagination of the young reader," Johnson says. "There is an element of mystery and a happy conclusion at the end of the story."

Johnson believes that her book has a place in educational settings. She states that "Sarah, Misty and Scribbles' journey to the house by the sea" can be a valuable resource to teachers trying to teach a better understanding and awareness for individuals who have a vision impairment.

"Sarah, Misty and Scribbles' journey to the house by the sea" by Jacqueline Johnson is available for purchase at www.sarahmistyandscribbles.com. To contact Jacqueline: phone 0422 295388 or email johnson.jacqueline9@gmail.com.

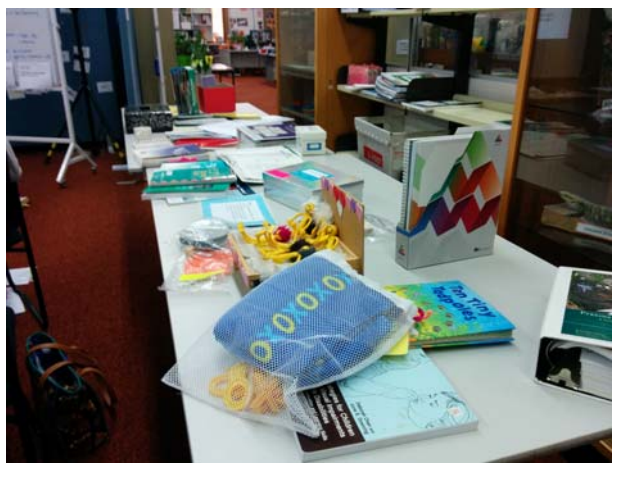

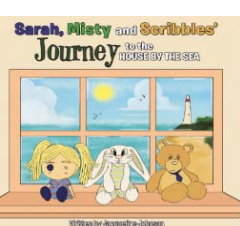

### **News**

- **Lisa Phillips**, Victoria's newest VT for Vision, started in NWVR last week. We look forward to working with Lisa and welcome her to the team!
- Former student **Sadam** rang to this week to share an excellent result that he achieved in his international Trade course through RMIT. He received a High Distinction for OH&S policy and Procedures. Excellent work Sadam!
- Newcomb Secondary College recently hosted a Goalball incursion offered by "aspiring Paralympian" **Daniel Pritchard** and Rob Apps. The session was to give Year 8 students "a better understanding of the issues" for students with vision impairments. The photo shows Daniel and **Kayla**, both of whom have attended the SVRC Support Skills Program. Thanks **Prue** for this news!

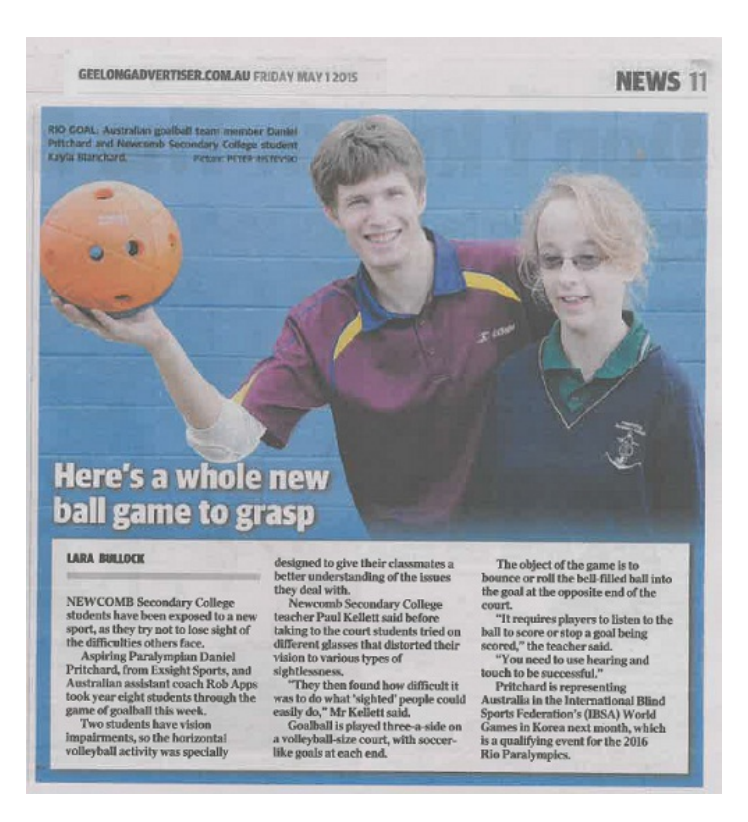

# **For Sale**

Mel Stephens has a BrailleSense U2 Mini for sale – it is 12 months old and in pretty good condition with the box, the manuals, cords etc. Price: \$3,500 (open to negotiation) Contact Mel by phone: 0438 542 274 or email: mel1994@bigpond.com

# **Finally**

Editors Deb Lewis and Lyn Robinson would like to thank everyone for their contribution to this issue of The Bulletin, and in particular.

If you would like to contribute to The Bulletin please email svrc@svrc.vic.edu.au

To read The Bulletin online visit: www.svrc.vic.edu.au/Abulletin.shtml